# remind

# **Quick Guide for Families**

Provided here is information about Remind. Learn more at: https://www.remind.com/families/

#### 1 What is Remind

Remind is a communication platform that helps educators reach students and families in real time. Teachers and Campuses can send out reminders and announcements to their classes or groups.

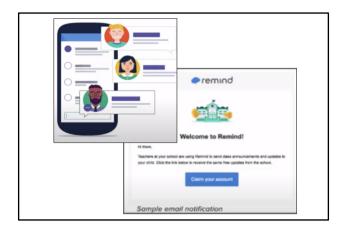

#### 2 Messaging

Messages are sent as text messages, email, and/or mobile app notification. You can save these numbers in your contacts under the teacher's name, as it will be the same number for that teacher and class.

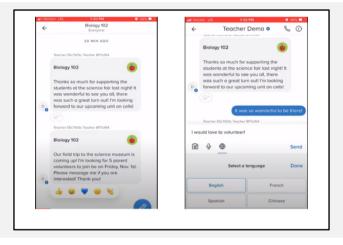

#### **3** Download the Remind App

A mobile app is available to use if you want. It is not required to receive messages. For more information and to download the mobile app go to: <u>https://www.remind.com/apps/</u>

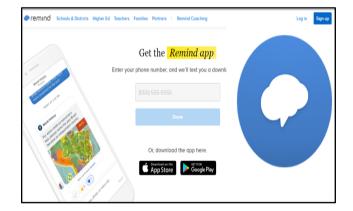

#### 4 Log In

Families will receive a text message and email when their account is created. Families will then have the option to claim their account and log in.

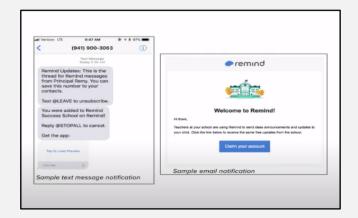

#### **5** Contact Information

The contact information in Skyward is used to communicate in Remind. Make sure your information in Skyward is up to date. If you had a previous Remind account, you will need to check that Remind does not contain old phone numbers and emails, too.

|                        | K Y W A R D                            |                |
|------------------------|----------------------------------------|----------------|
| SPR                    | ING BRANCH ISD                         |                |
| Login ID:<br>Password: |                                        |                |
|                        | Sign In<br>Forgot your Login/Password? |                |
|                        |                                        | 05.21.06.00.04 |

#### **6** Notifications

Families can choose how they receive notifications - text, email, or mobile app. You can select as few or as many as you want. If you turn them all off, then you will not receive notifications from teachers and campuses.

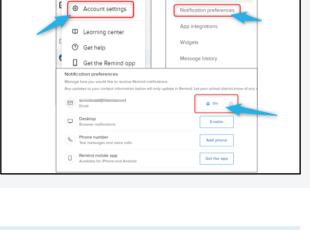

Profile

SJ Martinez

#### 7 Setting Your Preferred Language

Families can receive messages in a specific language by adding a preferred language to their Remind account. When a sender uses our translation feature, we'll automatically translate messages you receive into your preferred language.

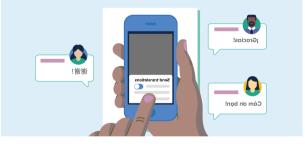

Here is the page to link to for instructions on this: https://help.remind.com/hc/en-us/articles/360056731312-How-canl-receive-messages-in-another-language-

#### 8 Join Classes

Families are automatically added into their children(s) classes. However, you can join additional classes for after school activities, clubs, and organizations. Join a class by entering the class code provided by the teacher or organizer.

| AP Bio Period 2               |      | well Verizon E                                | 76 | 10  | 25 AM |          |   | Gi 61 | 76 🖷 |  |
|-------------------------------|------|-----------------------------------------------|----|-----|-------|----------|---|-------|------|--|
| AF BIO FEILOU 2               |      | Cancel Join a class                           |    |     |       |          |   |       |      |  |
| Biology 102                   | Me   | Enter your class code                         |    |     |       |          |   |       |      |  |
| Bus Route 14                  | C Dł |                                               |    |     |       |          |   |       |      |  |
| Fall assembly volunteers      |      | @tutors12<br>Q. Search for your class instead |    |     |       |          |   |       |      |  |
| Girls Track Team              | 10   |                                               |    |     |       |          |   |       |      |  |
| + Join a Class                | c    |                                               |    |     |       |          |   |       |      |  |
| SCHOOLS                       | 1    |                                               |    |     |       |          |   |       |      |  |
| Remind East Elementary School | •    | niot                                          |    |     |       |          |   |       |      |  |
| Remind Junior High School     |      | 1 2                                           | 3  | 4 5 | 6     | 7        | 8 | 9     | 6    |  |
|                               |      |                                               | -  | ; ( | ,     | s        | 8 | 0     |      |  |
| Remind Middle School          |      |                                               |    | · · | 1.    | <u> </u> | - | -     |      |  |
| -                             |      | - /                                           |    | _   | - 1   | -        |   |       |      |  |
| Remind Middle School          |      | - /                                           |    |     | ?     | !        |   |       | 0    |  |

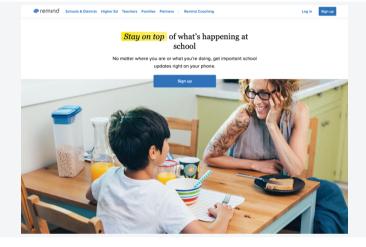

**9 More Information** For more information, visit: https://www.remind.com/families/

https://www.springbranchisd.com/news/how-we-communicate/school-communications